#### МУНИЦИПАЛЬНОЕ КАЗЁННОЕ ОБШЕОБРАЗОВАТЕЛЬНОЕ УЧРЕЖЛЕНИЕ «ДУБОВООВРАЖСКАЯ СРЕДНЯЯ ШКОЛА» СВЕТЛОЯРСКОГО МУНИЦИПАЛЬНОГО РАЙОНА ВОЛГОГРАДСКОЙ ОБЛАСТИ

ПРИНЯТО

на заседании Педагогического совета МКОУ «Дубовоовражская СШ» протокол от 30.08 2014  $N_2$  7.

**УТВЕРЖДЕНО** приказом МКОУ «Дубовоовражская СШ» OT 31.08. 2017 No 141

#### ПОЛОЖЕНИЕ

#### О ВЕДЕНИИ ЭЛЕКТРОННОГО ЖУРНАЛА В МКОУ «ДУБОВООВРАЖСКАЯ СШ»

#### 1. Общие положения

- 1.1. Настоящее Положение разработано в соответствии с Федеральным законом № 273-ФЗ от 29.12.2012г. «Об образовании в Российской Федерации» (ст.28 п.п.10-13), Типовым положением об общеобразовательном учреждении, Уставом школы и другими нормативными актами.
- 1.2. Положение о ведении электронного журнала (далее Положение) определяет условия и правила ведения ЭЖ, контроля за ведением ЭЖ, процедуры обеспечения достоверности вводимых в ЭЖ данных, надежности их хранения и контроля за соответствием ЭЖ требованиям к документообороту, включая создание резервных копий, твердых копий (на бумажном носителе), а также права доступа пользователей ЭЖ и ЭД в соответствии с Примерной матрицей доступа к объектам государственной информационной системы Волгоградской области «Единая информационная система в сфере образования Волгоградской области» (далее именуется - ГИС «Образование», Система) различных категорий пользователей (Приложение №1 к настоящему Положению). При этом права доступа различных категорий пользователей ГИС «Образование» на уровне ОО могут быть изменены по устному указанию руководителя ОО.

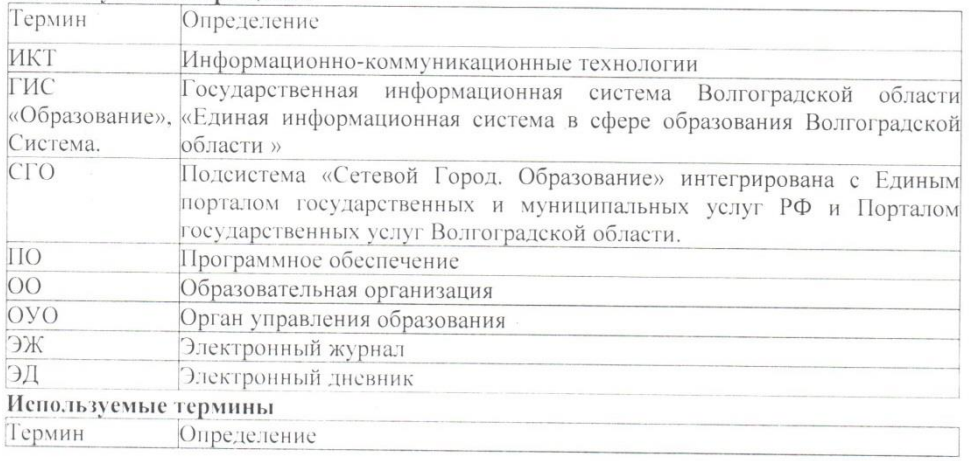

Используемые сокращения

#### МУНИЦИПАЛЬНОЕ КАЗЁННОЕ ОБЩЕОБРАЗОВАТЕЛЬНОЕ УЧРЕЖДЕНИЕ «ДУБОВООВРАЖСКАЯ СРЕДНЯЯ ШКОЛА» СВЕТЛОЯРСКОГО МУНИЦИПАЛЬНОГО РАЙОНА ВОЛГОГРАДСКОЙ ОБЛАСТИ

ПРИНЯТО на заседании Педагогического совета МКОУ «Дубовоовражская СШ» протокол от  $\_\_\_\_\_\_\_\_\_\_\_\_\_\_\_\_\_$ 

УТВЕРЖДЕНО приказом МКОУ «Дубовоовражская СШ» от  $N_2$ 

#### ПОЛОЖЕНИЕ О ВЕДЕНИИ ЭЛЕКТРОННОГО ЖУРНАЛА В МКОУ «ДУБОВООВРАЖСКАЯ СШ»

#### **1. Общие положения**

- 1.1.Настоящее Положение разработано в соответствии с Федеральным законом № 273-ФЗ от 29.12.2012г. «Об образовании в Российской Федерации» (ст.28 п.п.10- 13), Типовым положением об общеобразовательном учреждении, Уставом школы и другими нормативными актами.
- 1.2.Положение о ведении электронного журнала (далее Положение) определяет условия и правила ведения ЭЖ, контроля за ведением ЭЖ, процедуры обеспечения достоверности вводимых в ЭЖ данных, надежности их хранения и контроля за соответствием ЭЖ требованиям к документообороту, включая создание резервных копий, твердых копий (на бумажном носителе), а также права доступа пользователей ЭЖ и ЭД в соответствии с Примерной матрицей доступа к объектам государственной информационной системы Волгоградской области «Единая информационная система в сфере образования Волгоградской области» (далее именуется – ГИС «Образование», Система) различных категорий пользователей (Приложение №1 к настоящему Положению). При этом права доступа различных категорий пользователей ГИС «Образование» на уровне ОО могут быть изменены по устному указанию руководителя ОО.

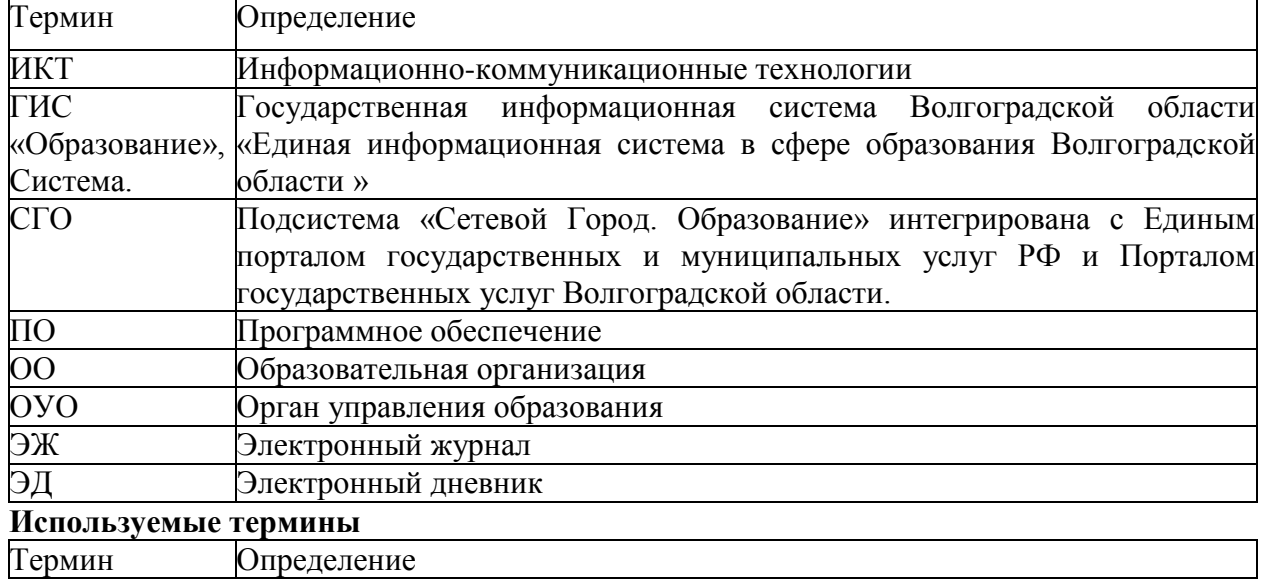

#### **Используемые сокращения**

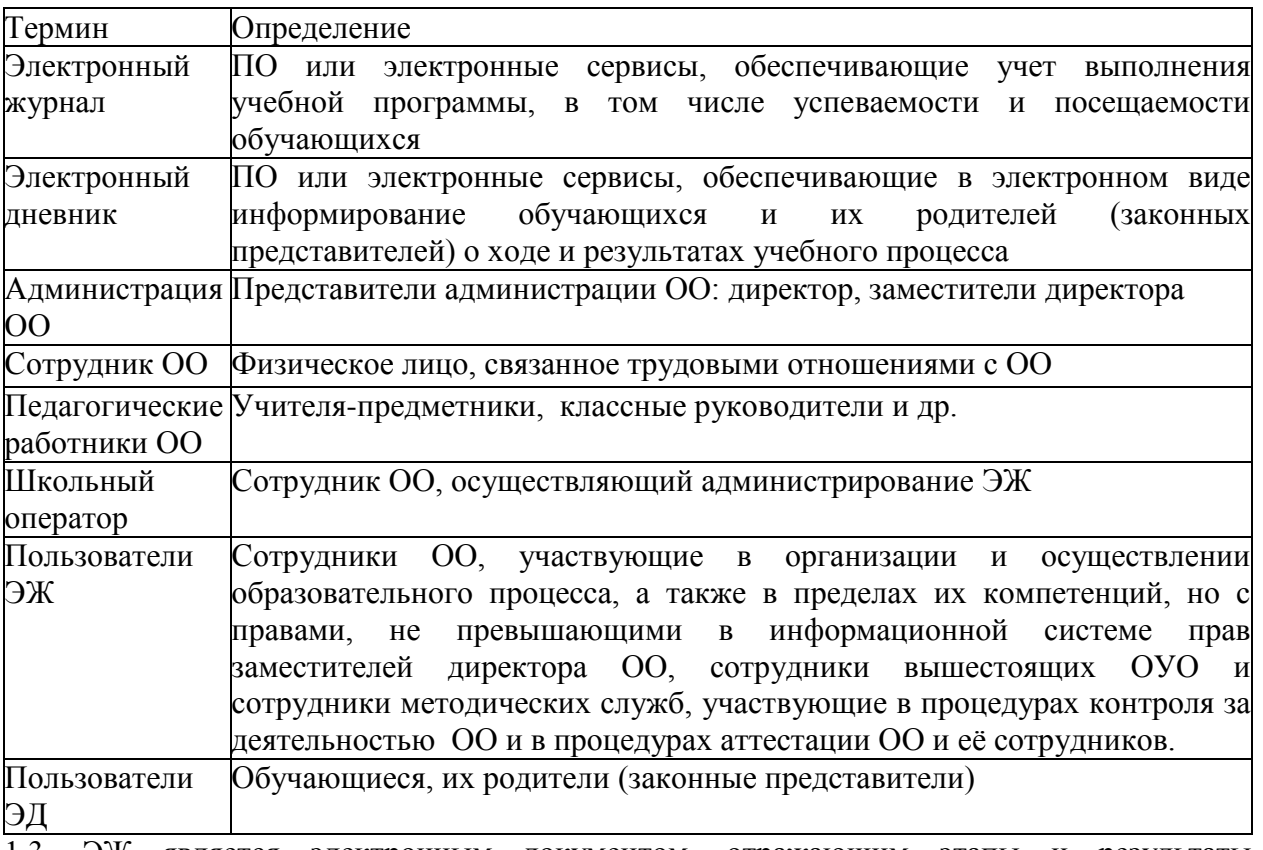

1.3. ЭЖ является электронным документом, отражающим этапы и результаты фактического усвоения учебных программ обучающимися.

1.4. Ответственность за соответствие результатов учета действующим нормам и, в частности, настоящему локальному акту, несет руководитель ОО.

1.5. Ответственность за соответствие данных учета фактам реализации учебного процесса лежит на руководителе ОО.

1.6. При ведении ЭЖ и учета информации руководитель ОО и сотрудники ОО обеспечивают соблюдение законодательства о защите персональных данных.

1.7. Директор ОО и заместители директора ОО по УВР обеспечивают распечатку и хранение всех видов журналов не реже 1 раза в год (при необходимости один раз в полугодие и(или) за один отчетный период (четверть) и систематически, один раз в неделю (по четвергам), осуществляют контроль за правильностью их ведения.

#### **2. Задачи, решаемые ЭЖ**

2.1. Ввод и хранение данных об успеваемости и посещаемости обучающихся.

2.2. Оперативный доступ пользователей ЭЖ к оценкам за весь период ведения ЭЖ по всем предметам в любое удобное время.

2.3. Своевременное персонифицированное информирование пользователей ЭД по вопросам успеваемости и посещаемости.

2.4. Автоматизация формирования отчетов учителей-предметников, классных руководителей и администрации ОO. При этом, администрации ОО запрещается требовать бумажные виды отчетов с пользователей ЭЖ, являющихся сотрудниками ОО, при условии, что эта информация хранится в ГИС «Образование». Заместители директора ОО по УВР, ВР или сотрудники, исполняющие их обязанности, в отчётные периоды при необходимости самостоятельно выводят на твёрдый носитель необходимый автоматизированный отчёт классного руководителя или учителя-предметника и заверяют его росписью классного руководителя или учителя-предметника.

2.5. Обеспечение функционирования внутренней системы оценки качества образования с применением ИКТ.

2.6. Автоматизация контроля выполнения общеобразовательных программ в соответствии с учебным планом и календарно-тематическим планированием (далее - КТП), внесённым в ГИС «Образование» на текущий учебный год.

#### **3. Правила и организация работы с ЭЖ**

3.1. Школьный оператор проводит обучение сотрудников ОО и знакомит с особенностями функционирования ГИС «Образование».

3.2. Для авторизации в ГИС «Образование» Пользователя Системы и Пользователя услуг, предоставляемых в ГИС «Образование», при первом входе используют логин/ пароль, сформированный в Системе. Последующие авторизации в ГИС «Образование» осуществляются через ЕСИА, за исключением обучающихся не достигших 14 летнего возраста. Они продолжают использовать логин/пароль, выданный в образовательной организации;

3.3. Внесение информации о проведённом занятии и об отсутствующих, на этом занятии, обучающихся производится только по факту и только в день проведения занятия. Заполнение ЭЖ темами уроков, которые не были ещё проведены и внесение досрочной информации об отсутствии обучающегося на занятиях последующих учебных дней категорически не допускается. При этом, классный руководитель или лицо его заменяющее, обязаны в начале учебного дня на основании информации полученной от родителей обучающихся, по любым каналам связи, активировать вкладку «Посещаемость» и выбрать опцию «Вид отметки – за целый день», после чего указать «Пропуск обучающегося по уважительной причине» (далее УП). Если отметку об отсутствии обучающегося фиксирует в ЭЖ учитель-предметник, то он обязан поставить отметку «Отсутствовал» (далее - ОТ). Допускается замена учителем-предметником отметки «ОТ» на отметку «Опоздал» (далее - ОП) при опоздании обучающегося на урок. По завершению учебного времени, в день отсутствия на уроке (на уроках) обучающегося, классный руководитель или лицо его заменяющее, обязаны заменить отметку «ОТ» учителя-предметника на «УП» или на «Пропуск обучающегося по неуважительной причине» (далее - НП), а при наличии в ЭЖ отметки «ОП» или «НП» связаться с родителями обучающегося по доступным каналам связи и обратить их внимание на запись в ЭЖ об опоздании на урок или пропуске урока и попросить провести воспитательную работу с обучающимся по поводу пропуска занятия или опоздания на занятие.

3.4. В случае отсутствия на занятии основного преподавателя, заместитель директора ОО, курирующий замены или лицо его заменяющее, должны предоставить доступ к соответствующей странице ЭЖ заменяющему учителю-предметнику. При этом, факт замены основного преподавателя фиксируется в разделе «Расписание» во вкладке «Создать расписание», где после выбора из меню фамилии заменяющего учителяпредметника необходимо применить данное расписание на «неделю» или на «произвольный интервал» отсутствия основного преподавателя и нажать кнопку «Сохранить».

3.5. На первом уроке в начале учебного года учитель-предметник вручную вносит в поле «Домашнее задание» информацию «Без домашнего задания» или информацию об необязательном домашнем задании. В дальнейшем, внесение в журнал информации о домашнем задании производится каждый раз в конце проведённого урока автоматически с использованием опции «Из КТП». При наличии технических проблем, учительпредметник обязан внести домашнее задание в течение рабочего дня после окончания всех занятий данных обучающихся, используя компьютеры в кабинете информатики OO или в собственном кабинете.

3.6. На каждом уроке учитель-предметник обязан объявить из ЭЖ заданное на этот день домашнее задание, проверить фронтально или выборочно его выполнение, выставить отметки за домашнее задание и используя кнопку «Добавить задание» зафиксировать в ЭЖ. Допускается выставление за один урок нескольких отметок в ЭЖ с обязательным указанием видов и типов заданий, за которые они будут выставлены в ЭЖ. Рекомендуется оценивать за урок не более 3-х видов деятельности.

3.7. Результаты оценивания выполненных обучающимися работ (контрольные диктанты, изложения, сочинения, практические, лабораторные работы, проекты, творческие задания и т.д.) должны выставляться не позднее 1 недели (7 дней) со дня их проведения.

3.8. Если обучающийся длительное время отсутствовал по уважительной причине, допускается приём у обучающегося, в том числе с использованием дистанционных технологий, отчета по невыполненным во время отсутствия заданиям с выставлением оценок рядом с отметкой «УП».

3.9. Если обучающийся имеет в журнале отметку «НП», а в этот день проводилась контрольная работа или любая другая оценочная работа, то в течение 7 дней допускается принятие отчёта по его письменному заявлению с обязательной письменной просьбой родителей обучающегося или его классного руководителя на имя руководителя ОО или заместителей по УВР. При наличии положительной визы представителей администрации ОО учитель-предметник принимает отчёт и при погашении обучающимся соответствующей задолженности имеет право поставить этому обучающемуся оценку не выше «3» - «удовлетворительно». Если обучающийся, его родители (законные представители), классный руководитель не принимают меры к погашению задолженности, которая наступила в результате пропуска по неуважительной причине, то учительпредметник имеет право рядом с отметкой «НП» поставить оценку «2» - «неудовлетворительно».

3.10. Архивное хранение учетных данных должно предусматривать контроль за их целостностью и достоверностью на протяжении всего необходимого срока. Электронное хранение архивных данных должно осуществляться минимально на двух носителях и храниться в разных помещениях.

3.11. Пользователи при работе с ЭЖ и ЭД руководствуются Инструкциями соответствующих категорий пользователей с ЭЖ и ЭД (Приложения № 2- 6 к настоящему Положению).

3.12. Перечень предметов в ЭЖ и количество недельных часов на их освоение должны соответствовать учебному плану на текущий учебный год, принятого педагогическим советом ОО и утвержденного директором ОО.

3.13. При проведении сдвоенных (спаренных) уроков делается запись даты и названия темы каждого урока. При этом, после проведения первого урока, в поле «Домашнее задание» из КТП на начало второго спаренного урока ставится отметка «Без домашнего задания».

3.14. В случаях проведения с обучающимися занятий в санаториях (больнице), классный руководитель к личной карточке обучающегося прикрепляет сканированную справку с результатами обучения в санатории или больнице, отметки из этой ведомости в ЭЖ не переносятся. При этом, сканированные ведомости с результатами текущей успеваемости такого обучающегося, прикрепляется к его личной карточке, а твердая копия ведомости с результатами текущей успеваемости прикрепляется в конце года к твердой копии ЭЖ к блоку текущей успеваемости, отметки из нее в ЭЖ не переносятся, но при выставлении итоговой отметки за учебный период обязательно учитываются. Выставление таким обучающимся итоговой отметки в автоматическом режиме не допускается.

3.15. В случае индивидуальных занятий на дому с обучающимися, данные о текущей успеваемости заносятся в специальный журнал, а в ЭЖ переносятся только итоговые отметки по учебным предметам, которые выставляются учителем-предметником.

3.16. При выставлении отметок по итогам четверти (полугодия) необходимо руководствоваться следующими общими количественными нормами: не менее трех отметок (если в неделю проводится только 1 урок) и не менее шести отметок (в других случаях) за четверть. Для объективности оценивания по полугодиям рекомендуется увеличить количество, указанного количества отметок за четверть, в 2 раза. Для контроля количества отметок, которые позволяют осуществить объективную оценку знаний обучающихся, применяется автоматизированный отчёт из ГИС «Образование» «Предварительный отчёт классного руководителя» в расширенном виде.

3.17. При оценивании обучающихся в ОО может применяться средний балл, в соответствии со стандартами ГИС «Образование» и решением педагогического коллектива. При системе оценивания по среднему баллу, учитель-предметник должен добиваться, чтобы итоговый средний балл за учебный период (во избежание конфликтных ситуаций, источником которых часто является именно непонимание системы оценивания, чувство несправедливости) была больше или меньше оценок «2,5», «3,5», «4,5». При этом итоговые отметки в автоматическом режиме могут быть выставлены как заместителем директора по УВР ОО так и учителем-предметником.

3.18. По истечение учебного года, твердые копии ЭЖ хранятся в формате двух блоков (блок текущей успеваемости (текущих отметок за учебные периоды) и блок итоговых отметок с данными об обучающихся и их родителях (законных представителях). При этом через 5 (пять) лет блок текущей успеваемости (текущих отметок за учебные периоды) изымается из архива и уничтожается. Блок итоговых отметок со сводными данными успеваемости и перевода обучающихся данного класса в сброшюрованном виде хранится в школе не менее 75 лет.

3.19. При распечатке твердой копии ЭЖ, по необходимости, на странице «Сводная ведомость учета успеваемости» в графе «Решение педагогического совета (дата и номер)» напротив «Ф.И.О. обучающегося» выбывшего из ОО делать запись, например, «выбыл 15.11.2010 года, приказ № 75» (данные берутся из административного отчёта «Список выбывших обучающихся»).

3.20. При распечатке твердой копии ЭЖ на странице «Сводная ведомость учета успеваемости» в графе напротив ФИО обучающегося, поступившего в школу в течение учебного года, делается запись на основании данных из административного отчёта ГИС «Образование» «Список прибывших обучающихся» с указанием числа и месяца прибытия, например, «прибыл 10.11.2010 года, приказ № 95». При этом, сканированная ведомость с результатами текущей успеваемости вновь прибывшего обучающегося, прикрепляется к его личной карточке, а твердая копия ведомости с результатами текущей успеваемости вновь прибывшего обучающегося прикрепляется в конце года к твердой копии ЭЖ к блоку текущей успеваемости, отметки из нее в ЭЖ не переносятся, но при выставлении итоговой отметки за учебный период обязательно учитываются. Выставление таким обучающимся итоговой отметки в автоматическом режиме не допускается.

3.21. Классный руководитель в конце года на странице «Сводная ведомость учета успеваемости» в графе «Решение педагогического совета (дата и номер)» впечатывает указанные атрибуты. Например, вносит запись о решении педсовета по итогам учебного года «переведен (а) в следующий класс протокол педсовета от  $N_2$  », «Выпущен (а) протокол педсовета от  $\mathbb{N}_2$  », а также прилагает к ЭЖ твердую копию:

- сведений о посещении факультативных, элективных курсов, кружков, секций;
- листка здоровья, который заполняется медицинским работником;
- страницы с показателями физической подготовленности обучающихся, которые заполняется учителем физической культуры;
- собирает и хранит в течение года медицинские справки, а их сканированные копии прикрепляет к личной карточке обучающегося;
- несет ответственность за состояние ЭЖ своего класса, следит за своевременностью его заполнения учителями-предметниками;
- выполняет другие обязанности в соответствии с должностной инструкцией и иными локальными нормативными актами ОО.

3.22. Запрещается заполнять ЭЖ с привлечением обучающихся, родителей (законных представителей) или иных лиц.

3.23. Все пользователи ЭЖ и ЭД несут ответственность за сохранность своих реквизитов доступа, исключающую подключение посторонних, в соответствии с Законом от 27.07.2006г. № 152-ФЗ «О персональных данных».

3.24.Учитель-предметник:

- обязан систематически проверять и оценивать знания обучающихся, на каждом уроке отмечать отсутствующих;
- обязан планировать опрос обучающихся и фиксировать отметки в журнале на каждом уроке (наполняемость отметок должна быть высокой или средней, при этом каждый обучающийся должен быть опрошен (любым из видов опроса) как минимум один раз в 3- 4 урока);
- в клетках для отметок имеет право записывать только один из следующих символов : «2», «3», «4», «5**»,** «УП», «НП», «ОТ», «О»;
- следит за тем, чтобы количество часов по каждой теме соответствовало утвержденному администрацией ОО календарно-тематическому планированию и рабочей программе по своему предмету;
- все записи по всем учебным предметам вести на русском языке с обязательным указанием не только тем уроков, но и тем практических, лабораторных, контрольных работ, экскурсий, уроков с использованием информационных технологий, видеоуроков и т.п.;
- темы уроков формирует из КТП в соответствии с утвержденной рабочей программой и календарно-тематическим планированием (в КТП не допускаются записи вида: «Практическая работа № 2» и т.п. Правильная запись: «Практическая работа № 5 по теме «Размещение топливных баз» (20 м.)» или «П/р 5 «Размещение топливных баз»» (20 м.);
- в графе «Тема урока» и других графах КТП записи начинать с большой буквы, в конце заполняемой ячейки точку не ставить;
- в графе «Домашнее задание» записывает содержание задания, страницы, номера задач и упражнений с отражением специфики организации домашней работы, например: «Повторить…», «Составить план к тексту…», «Составить (или) заполнить таблицу..», «Выучить наизусть…», «Ответить на вопросы..», «Домашнее сочинение …», «Реферат…», «Сделать рисунок…», «Без домашнего задания» и другие;
- не выставляет в течение 10 дней неудовлетворительные отметки на первых уроках после длительного отсутствия обучающихся (трех и более уроков) по уважительной причине, после каникул, что сдерживает развитие обучающихся в учебно-познавательной деятельности и формирует негативное отношение к учению и учебным предметам;

3.25. В классах с безотметочным обучением по итогам учебного года для фиксации успешного прохождения учебного материала в ЭЖ допускается запись «успешно усвоил программу 1 класса».

#### 4. **Специфика записей по предметам.**

Особое внимание следует обратить на специфику записей тем уроков по следующим предметам:

4.1 Русский язык: запись о проведении классного изложения по развитию речи следует делать так: «1-й урок. Р. р. Изложение с элементами сочинения». «2-й урок. Р. р. Написание изложения по теме «...».

4.2. Литература: отметки за творческие работы (классные, домашние сочинения и др.) выставляются на той странице, где эта работа записана (в графе, соответствующей дате записи урока). Отметка за сочинение выставляется на: предмет «литература» - «4» (содержание); предмет «русский язык» - «5» (грамотность). Если число не совпадает, то отметка выставляется на ближайшее число и делается соответствующая запись. Отметки за выразительное чтение (наизусть) следует выставлять в отдельную колонку, а в графе «Что пройдено» делать запись в соответствии с календарно-тематическим планированием, например, «Любовная лирика А. Блока».

Классное сочинение, рассчитанное на два урока, записывают так: «1-й урок Р. р. Сочинение по творчеству поэтов серебряного века», «2-й урок Р. р. Тема Родины и революции в творчестве Блока, Есенина, Маяковского; Любовная лирика А. Блока; Новаторство и традиции в творчестве поэтов-символистов».

4.3. Иностранный язык: все записи ведутся на русском языке. В графе «Что пройдено на уроке», помимо темы урока, обязательно надо указывать одну из основных задач урока, например: «Ознакомление с определенным артиклем».

4.4. Химия, физика, биология, технология, информатика и ИКТ, физическая культура: инструктаж по охране труда и правилам техники безопасности обязательно отмечается один раз в полугодие.

При этом по «Информатике» в начале 2-й и 4-й четверти проводится беседа по технике безопасности и в графе «Тема урока» указывается «Проведена беседа по правилам безопасного выполнения работ», а по химии, физике, биологии, технологии во время проведения практических и лабораторных работ в графе «Что пройдено на уроке» указываются дополнительные инструктажи по технике безопасности. На занятиях по физической культуре запись об инструктаже по ТБ делается на каждом уроке с указанием специфики выполняемых упражнений: «Инструктаж по ТБ при выполнении гимнастических упражнений на брусьях» и т.д. Запись можно производить как в графе «Что пройдено на уроке» так и в графе «Домашнее задание.»

#### **5. Административный контроль.**

5.1. Предметом контроля со стороны директора ОО, заместителя директора ОО по УВР или лицом, исполняющим его обязанности, при проверке журналов могут быть следующие аспекты:

• своевременность и правильность внесения записей в журнал;

• объективность выставления текущих и итоговых отметок;

• система проверки и оценки знаний, регулярность опроса, разнообразие форм проверки знаний, накопляемость отметок;

• выполнение норм контрольных, самостоятельных, лабораторных работ;

• организация тематического контроля знаний обучающихся;

• дозировка домашних заданий (рекомендуется провести срез одного учебного дня);

• выполнение программы (соответствие учебному плану, календарно-тематическому планированию);

• правильность оформления замены уроков;

• разнообразие форм проведения уроков;

• подготовка к государственной итоговой аттестации, организация повторения материала;

• особенности проведения сдвоенных уроков;

• организация работы над ошибками;

• организация работы с разными категориями обучающихся, профилактика неуспешности в обучении;

• посещаемость уроков и др.;

• организация административного контроля ведения школьной документации в электронном виде, его эффективность.

5.2. Отчет об активности пользователей при работе с ЭЖ, контроль за наполняемостью тем уроков и домашних заданий формируется заместителем директора по УВР или лицом, исполняющим его обязанности, один раз в неделю по четвергам.

5.3. Отчет о заполнении ЭЖ и количество выставленных оценок обучающимся формируется ежемесячно и за каждый учебный период.

5.4. Отчеты по успеваемости и посещаемости обучающихся формируются в конце учебных периодов и учебного года.

5.5. Заместитель директора по учебно-воспитательной работе или лицо, исполняющее его обязанности, ведущий учет рабочего времени педагогических работников, ведет журнал учета пропущенных и замещенных уроков, в котором расписывается учитель, проводивший урок в порядке замещения.

#### **7. Условия совмещенного хранения данных в электронном виде**

#### **и на бумажных носителях**

7.1. В случае необходимости использования данных ЭЖ из электронной формы в качестве печатного документа информация выводится на печать и заверяется в установленном порядке. Архивное хранение учетных данных на бумажных носителях должно осуществляться в соответствии с действующим Административным регламентом Рособрнадзора, утвержденным приказом Минобрнауки России от 21 января 2009 г. № 9.

7.2. Не позднее пяти дней по окончании учебного периода заместитель директора по УВР или лицо, исполняющее его обязанности, учреждения формирует в ГИС «Образование» и печатает отчет «Распечатка классного журнала» для всех классов школы со следующими параметрами:

- указывается класс;

- указывается предмет или «Все»;

- указывается интервал (дата начала учебного периода - дата окончания учебного периода);

- указывает количество занятий на странице

7.3. Не позднее пяти дней по окончании учебного года заместитель директора по УВР или лицо, исполняющее его обязанности, формирует в ГИС «Образование» и печатает отчет «Сводная ведомость учета успеваемости» для всех классов школы.

7.4. Отчеты готовятся к печати с учетом следующих рекомендаций:

- Для распечатки рекомендуется использовать браузер Mozilla Firefox 4.0 (или выше), Internet Explorer 7.0 (или выше).

- Перед печатью необходимо проверить отображение всех сведений, выводимых в отчете, воспользовавшись командой «Предварительный просмотр».

7.5. Заместитель директора по УВР или лицо, исполняющее его обязанности, комплектует все листы отчета, относящиеся к одному классу, по всем предметам. Страницы должны быть пронумерованы с помощью инструмента браузера в верхнем правом углу страницы в возрастающем порядке номеров, начиная с первого. Учебные предметы в журнале должны располагаться в алфавитном порядке.

7.6. Учителя ОУ делают запись в твердых копиях ЭЖ о прохождении программы за учебный год.

7.7. Заместитель директора по УВР или лицо, исполняющее его обязанности, по окончании учебных периодов фиксирует запись в твердых копиях ЭЖ о проведенной ранее замене уроков в соответствии с журналом замещенных и пропущенных уроков.

7.8. Секретарь ОО прошивает твердые копии ЭЖ по следующим правилам:

7.8.1. Слева на полях (на половину свободного поля с тем, чтобы сохранить читаемость текстов документа при перелистывании ЭЖ) многостраничного документа иголкой либо шилом делают три отверстия либо все страницы пробиваются дыроколом на одном уровне. Отверстия делают симметрично по высоте листа. Расстояние между проколами обычно составляет 3 см, а располагаются они строго по вертикальному центру листа.

7.8.2. Прошить документы лучше всего с помощью прошивочной иглы шпагатом банковским или нитками прошивными ЛШ-210. При отсутствии такой нитки можно воспользоваться прочной (капроновой или обычной, сложенной в несколько раз) ниткой. Цвет нити значения не имеет.

7.8.3. Концы нитки следует выпустить из центрального отверстия на обороте последнего листа и завязать их узлом. Оставлять необходимо около 5 - 6 см свободного конца. Лучше сделать с запасом, а потом излишки обрезать.

7.8.4. Следует опечатать дело наклейкой из бумаги с надписью (см. Рис. 1). При оформлении дел применять канцелярский (силикатный) клей.

7.8.5. Наклейка с заверительной надписью может иметь размеры примерно 4 на 5 - 6 см. Наклеивают лист так, чтобы он закрыл узел и часть длины нитей. Концы нитей обязательно должны быть свободны на 2-3 см. Заверительная надпись ставится после высыхания клея. Подписывает ее руководитель учреждения или уполномоченное им лицо. 7.8.6. Подпись руководителя (уполномоченного лица) должна быть отчетлива и различима. Печать должна быть расположена как на наклейке с заверительной надписью, так и на листе. Оттиск печати, расположенный как на наклейке, так и на листе документа, а также узел и нити, залитые клеем, служат для индикации неприкосновенности документов дела.

Образец наклейки для многостраничных документов и образец расположения печати

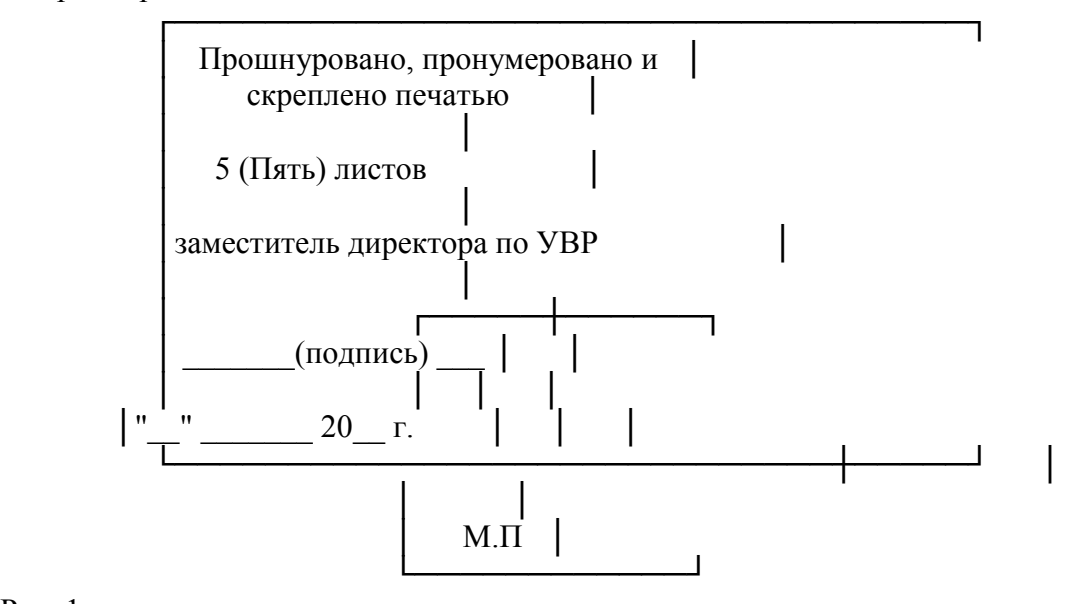

#### Рис. 1

7.9. Заместитель директора по УВР или лицо, исполняющее его обязанности, проверенные твердые копии ЭЖ заверяет подписью с расшифровкой с указанием даты.

7.10. Заместитель директора по УВР или лицо, исполняющее его обязанности, передает твердые копии ЭЖ секретарю ОО для последующего архивирования.

7.11. Секретарь ОО передает документы в архив. Порядок передачи описан в письме Министерства образования Российской Федерации от 20 декабря 2000 г. N 03-51/64 Методические рекомендации по работе с документами в общеобразовательных учреждениях.

#### РЕГЛАМЕНТ

## ДОСТУПА В ГИС «ОБРАЗОВАНИЕ»

Условные обозначения

х - есть доступ (по умолчанию). Может быть изменен администратором в школе.

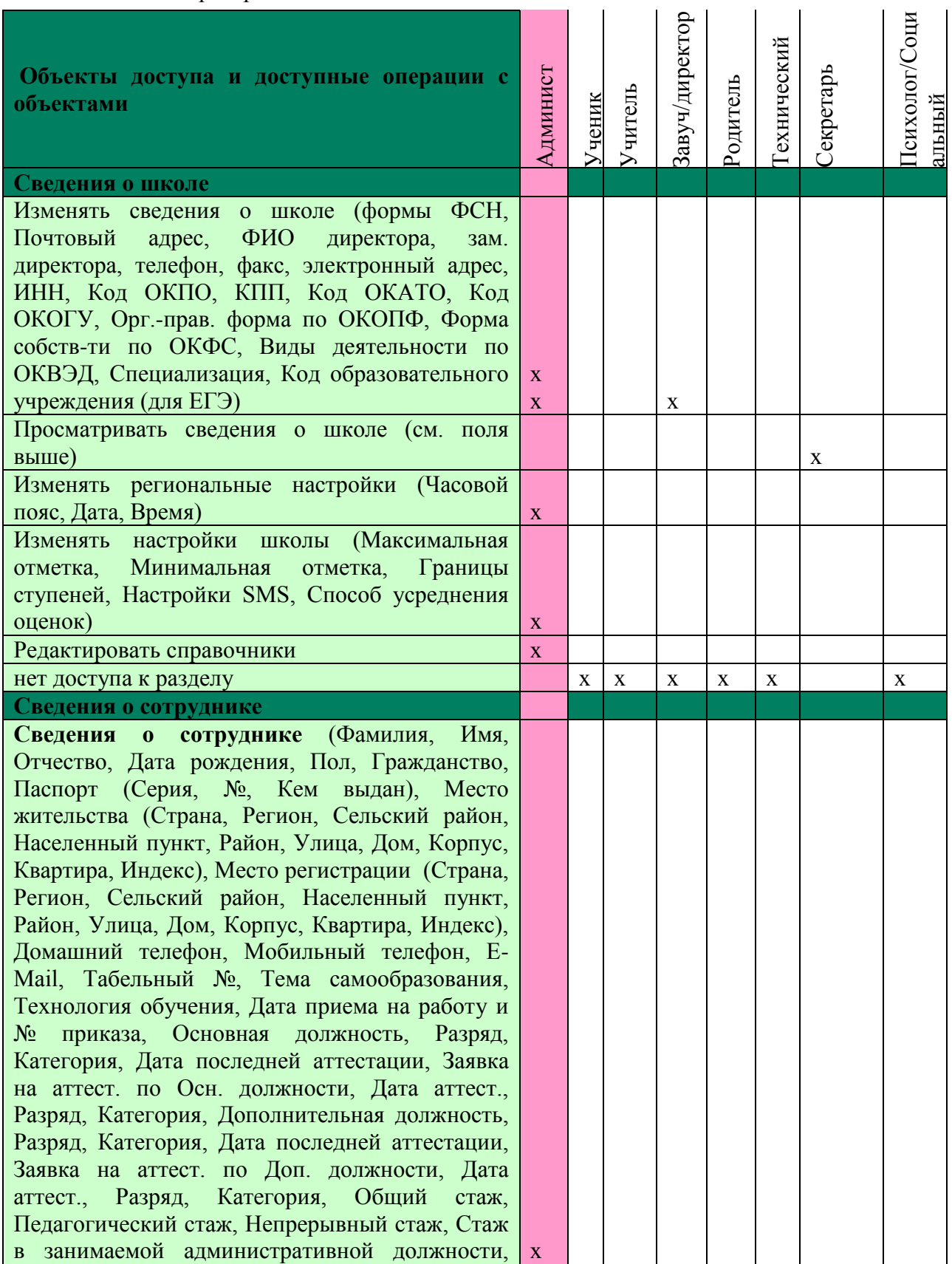

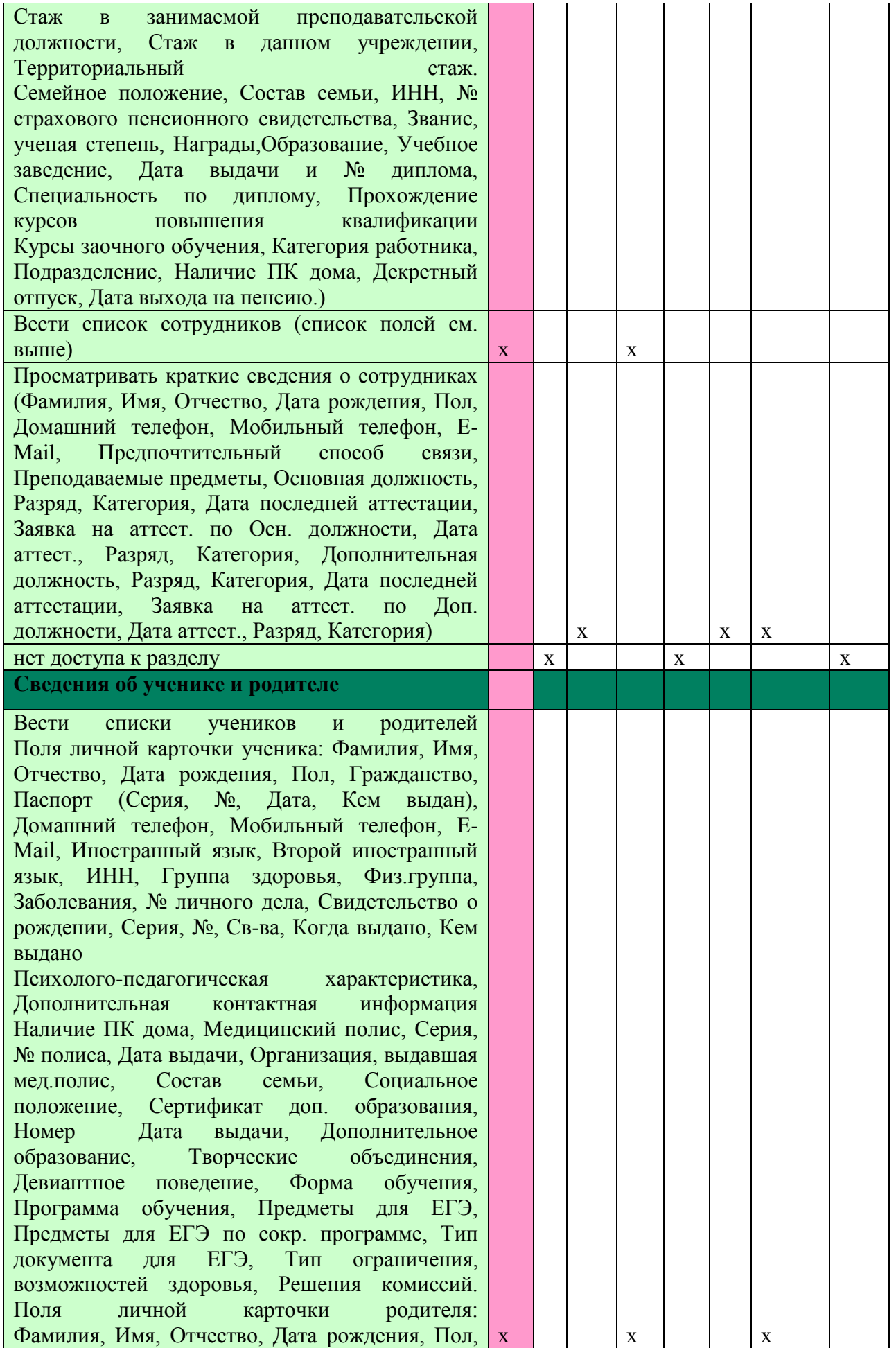

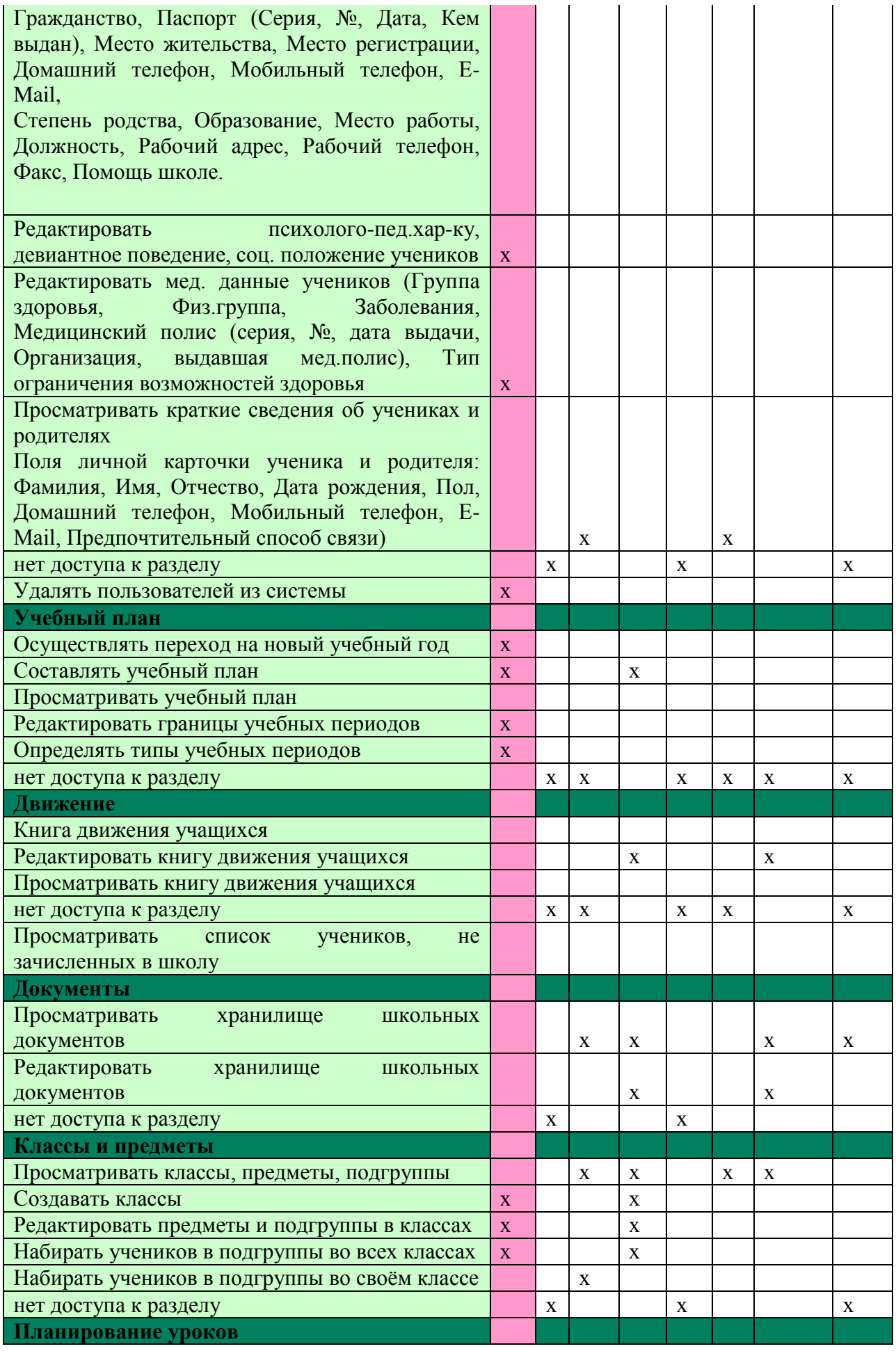

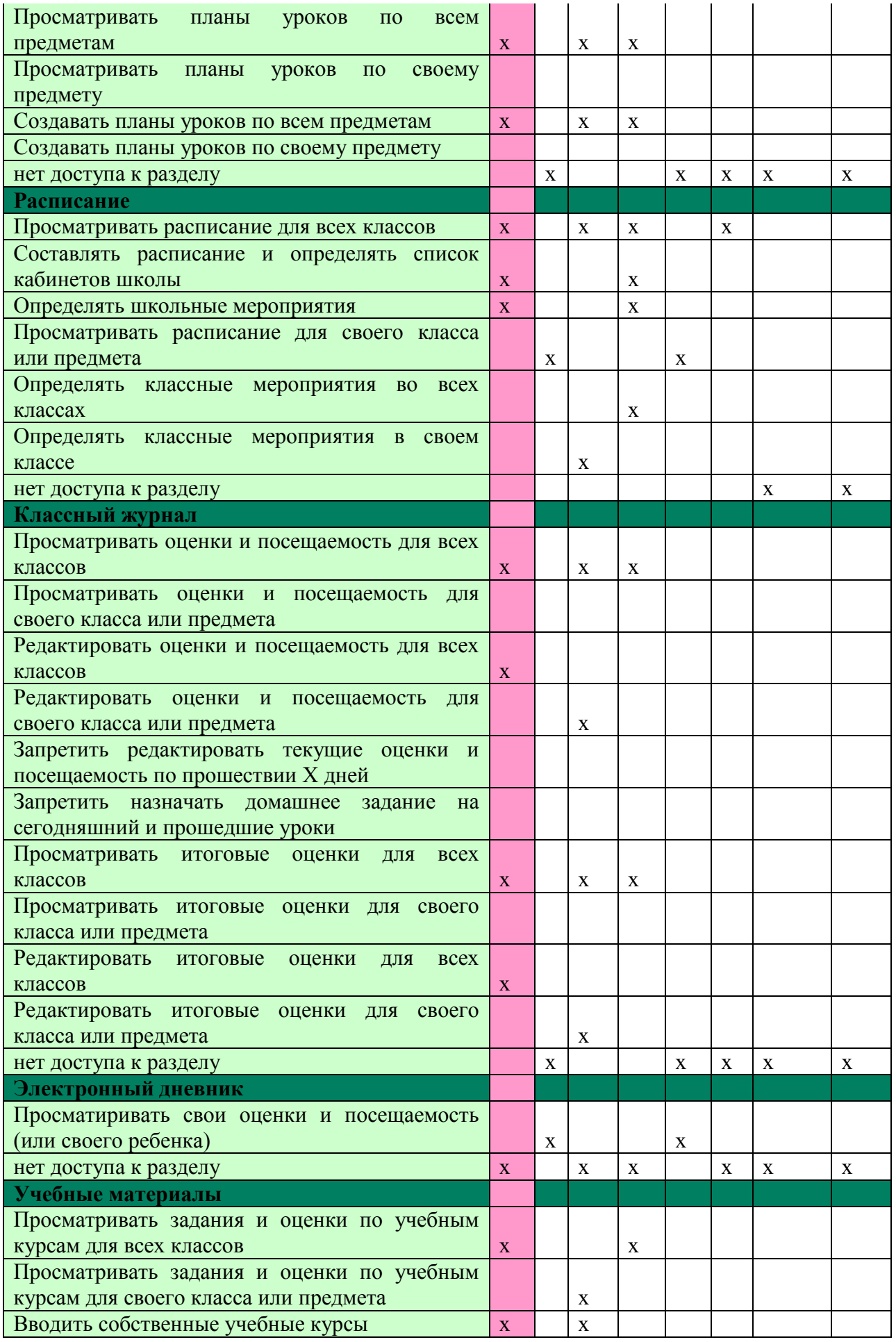

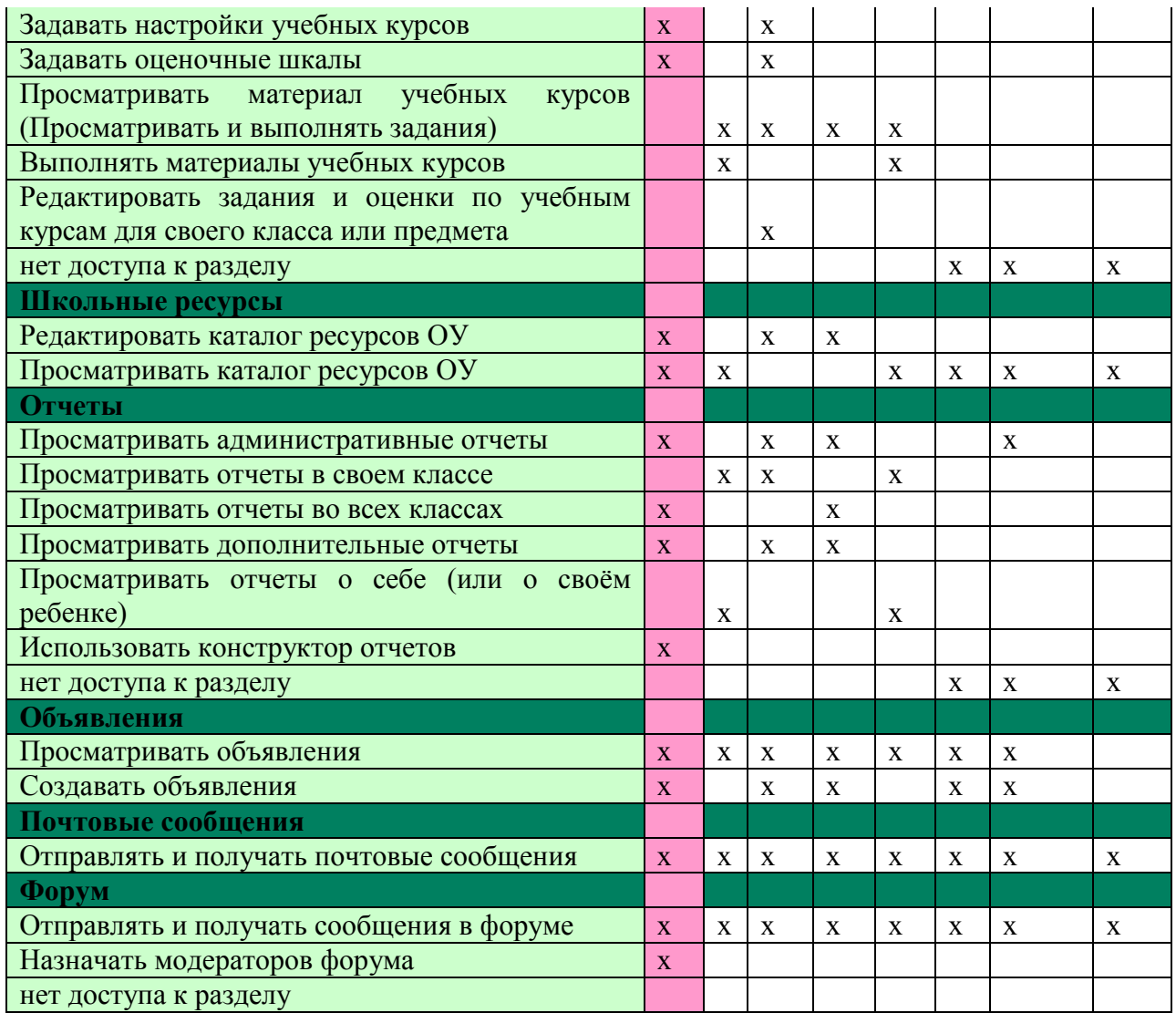

Приложение 3

#### **Инструкция**

**директора МКОУ «Дубовоовражская СШ» по вводу данных и обмену информацией в государственной информационной системе Волгоградской области «Единая информационная система в сфере образования Волгоградской области»**

#### **1. Общие положения**

1.1. Для входа в систему, если не предусмотрен автозапуск системы и на рабочем столе компьютера отсутствует ярлык "gosuslugi", откройте браузер (Internet Explorer или другой) и наберите в адресной строке http://www.volgedu.ru, http://www.volganet.ru, http://www.gosuslugi.ru.

1.2. Для работы в системе необходимо выбрать категорию «Вход сотрудников», ввести номер телефона пользователя и свой пароль.

1.3. Работая с любой информацией, касающейся учебно-воспитательного процесса (данные об участниках УВП, планы работы, учебные планы, методические материалы и т.д.) директор МКОУ «Дубовоовражская СШ» должен стараться исключить дублирование данных, содержащихся в ГИС «Образование» подсистемы «Сетевой город. Образование» и стремиться к тому, чтобы вся внутришкольная информация хранилась в единой базе данных и поддерживалась там в актуальном и удобном для использования виде.

1.4. Все изменения данных, хранение и использование которых предусмотрены в единой базе данных, должны вноситься в первую очередь в ГИС «Образование», после чего – в другие документы и хранилища информации.

1.5. Перспективной задачей использования и развития ГИС «Образование» является сокращение до минимума других способов хранения и использования информации образовательного учреждения помимо единой базы данных с удобным и строго разграниченным доступом.

#### **2. Обеспечение достоверности и сохранности данных.**

2.1. Запрещается сообщать свой пароль сотрудникам школы, обучающимся и их родителям, другим лицам, поскольку информация, находящаяся ГИС «Оразование», является конфиденциальной и попадает под действие законодательства РФ о защите персональных данных.

2.2. Директор МКОУ «Дубовоовражская СШ» обязан ежемесячно менять свой персональный пароль.

2.3. При отключении света<sup>1</sup> в образовательном учреждении директор МКОУ «Дубовоовражская СШ» за время работы источника бесперебойного питания (батарей ноутбука) обязан корректно завершить работу в ГИС «Образование».

2.4. Проверять накопляемость отметок и своевременность внесения учителямипредметниками отметок, в том числе после проверки контрольных и самостоятельных работ, выполненных обучающимися на твердых носителях, в страницу электронного журнала<sup>2</sup>.

#### **3. Разделы «Доска объявлений», «Почта»**

3.1. Ежедневно просматривать доску объявлений и сообщения внутренней почты, отвечать на письма и рассылать письма участникам образовательного процесса.

3.2. Если объявление или электронное письмо содержит поручение сотрудников отдела образования администрации Светлоярского муниципального района, немедленно отправить ответное сообщение о прочтении. В указанный срок отправлять сообщения о выполнениях поручений или причинах их невыполнения.

3.3. Размещать необходимые объявления только для соответствующих категорий пользователей (завучей, учителей (классных руководителей), учеников, родителей), в т.ч. сообщения о главных мероприятиях недели, сроках выполнения, о размещении новых документов, подлежащих ознакомлению с указанием на место размещения либо ссылками.

#### **4. Раздел «Школьное руководство»**

#### 4.1. **Подраздел «Сведения о школе», вкладка карточка «ОУ».**

4.1.1. В начале года заполнить и по необходимости немедленно корректировать основные сведения о школе;

4.1.2. Проверять заполнение ответственным заместителем директора по УВР форм ОШ-1, РИК-83, ОО-1 и других отчётных форм в установленные сроки.

#### 4.2. **Подраздел «Учебный план».**

 $\frac{1}{2}$ 

4.2.1. В начале года заполнить (скорректировать) информацию на страницах *«Учебный год и периоды», «Предметы»*, *«Компоненты»*, *«Профили»,«Нагрузка»,«Учебный план».* При необходимости вносить изменения в течение учебного года.

<sup>1</sup> Сервер NetSchool имеет промышленные источники питания, которые позволят в течение астрономического часа завершить работу с АСУ СГО без потери данных.

<sup>&</sup>lt;sup>2</sup> После 7 дней блокируется возможность внести изменения в уже заполненную часть журнальной страницы. Норматив накопляемости отметок (минимальное количество отметок, которое учитель-предметник должен выставить за один урок или за учебный период в электронный журнал) определяется заместителем директора по УВР с учетом принятых локальных актов и доводится до педагогического коллектива путём электронной рассылки с уведомлением.

4.2.2. О замеченных неточностях сообщать по электронной почте администратору МКОУ «Дубовоовражская СШ» в ГИС «Образование» и копию направлять заместителю директора по УВР).

#### 4.3. **Подраздел «Пользователи», страница «Сотрудники».**

4.3.1. Контролировать своевременное и достоверное заполнение электронных личных дел сотрудников школы секретарём делопроизводителем школы (секретарём директора школы).

*4.3.2.* По мере поступления информации о повышении квалификации сотрудников, прохождении аттестации, присвоении званий и наградах самостоятельно внести или организовать внесение этих данных секретарем директора в поля *«Прохождение курсов повышения квалификации»*, *«Курсы заочного обучения», «Заявка на аттест. по Осн. должности», «Заявка на аттест. по Доп. должности», «Награды» ).*

4.3.3. По мере необходимости проверять поля **«***Тема самообразования», «Технология обучения***»** или организовать их заполнение заместителем директора по УВР.

#### 4.4. **Подраздел «Движение обучающихся».**

4.4.1. Контролировать своевременное оформление движения обучающихся секретарём директора школы.

4.4.2. Добиваться от администраций других образовательных учреждений, в том числе дошкольных образовательных учреждений своевременного оформления в ГИС «Образование» движения обучающихся, которые прибывают в МКОУ «Дубовоовражская СШ» .

#### **5. Раздел «Документы», подраздел** *«Внутришкольные*».

5.1. Размещать документы, подлежащие ознакомлению сотрудниками. После размещения нового документа немедленно информировать сотрудников через доску объявлений и почтовую рассылку.

5.2. Удалять из хранилища устаревшие документы.

5.3. При необходимости создавать, (удалять, перемещать) новые разделы и подразделы внутришкольных документов по своему направлению работы, структурируя хранилище для удобного доступа участников образовательного процесса.

#### **6. Раздел «Классы и предметы», подраздел «***Предметы***»**

6.1. В начале учебного года проверить закрепление учителей по всем предметам в каждом классе с помощью опции *«По классам»*.

6.2. В каждом классе проверить, какие предметы изучаются по подгруппам, проверить общую нагрузку на учеников.

6.3. Проверить учебную нагрузку каждого учителя, используя опцию *«по учителям»*.

#### **7. Раздел «Расписание»**

#### **7.1. Подраздел «Год», страница** *«События года».*

7.1.1. В начале учебного года внести информацию о каникулах, при необходимости корректировать её в течение года.

#### **7.2. Подраздел «Месяц».**

7.2.1. Еженедельно (в пятницу) просматривать и вносить (корректировать) в календаре общешкольные мероприятия по своему направлению работы на предстоящую неделю (месяц).

7.2.2. В начале полугодия проверять вносимое в ГИС «Образование» расписание занятий, составленное с помощью программ автоматического составления расписаний или организовать ввод расписания вручную.

#### **8. Раздел «Классный журнал»**

8.1. Регулярно контролировать выставление учителями-предметниками текущих сведений об успеваемости и посещаемости обучающихся школы.

8.2. Регулярно проверять журнальные страницы электронного журнала на предмет объективности и правильности выставления текущих и итоговых отметок, а также правильности внесения в электронный журнал учебных тем, согласно утвержденного администрацией школы календарно-тематического плана уроков. Поставить личную подпись на твердой копии, представленной для отчета классным руководителем и подготовленной для передачи на ответственное хранение секретарю директора.

#### **9. Раздел «Учебные материалы»**

9.1. В подразделах *«Наполняемые учебные курсы», система «Интерактивного тестирования знаний «СИнТеЗ», «Компания «Современные Технологии»: система тестирования «Votum»* регулярно вести мониторинг работы учителей-предметников по созданию тестовых материалов для машинного (дистанционного, в том числе на дому) контроля знаний обучающихся, в том числе в форме ОГЭ и ЕГЭ.

9.2. Систематически проводить внутришкольный мониторинг качества знаний обучающихся с использованием системы «СИНТЕЗ» и «VOTUM».

9.3. При необходимости использовать для организации внутришкольного мониторинга качества знаний обучающихся электронные курсы других компаний, а также дистанционные курсы разработанные учителями-предметниками в среде MOODLE.

#### **10. Раздел «Отчёты»**

10.1. Периодически просматривать *«Предварительный отчёт классного руководителя за учебный период», «Отчёт о посещаемости класса», «Отчет об успеваемости класса по предмету»* для прогнозирования итогов четверти и полугодия, а также для оперативного контроля за посещаемостью и успеваемостью обучающихся с девиантным поведением.

10.2. В разделе *«Дополнительные отчёты»* самостоятельно и/или совместно с заместителем директора по УВР и администратором МКОУ «Дубовоовражская СШ» в ГИС «Образование» формировать новые отчёты по направлению своей деятельности.

10.3. После завершения учебного периода (при сдаче отчёта классными руководителями) проверить электронные итоговые отчеты: *«Отчет классного руководителя за учебный период», «Итоги успеваемости класса за учебный период»* и обеспечить их архивное хранение на твердом носителе.

#### **11. Раздел «Школьные ресурсы»**

11.1. Просматривать подраздел (подразделы) по своему направлению работы.

11.2. Структурировать ссылки, создавая (удаляя, перемещая) подразделы для удобного доступа участников образовательного процесса.

11.3. Своевременно удалять (корректировать) устаревшие и неработающие ссылки.

11.4. В подразделе *«Портфолио проектов/тем»* регулярно просматривать материалы проектов классных руководителей по теме «Достижения моего класса» и личных портфолио сотрудников школы.

#### **12. Раздел «Форум»**

12.1. Регулярно просматривать свежие сообщения в темах форума, участвовать в обсуждении и отвечать на вопросы, касающиеся своего направления деятельности.

12.2. При необходимости создавать новые темы по дискуссионным вопросам школьной жизни для подготовки педсоветов и других внутришкольных мероприятий, изучения мнения участников образовательного процесса.

12.3. Помещать в тему форума ГИС «Образование» пожелания по расширению возможностей ГИС «Образование».

#### **13. Раздел «Персональные настройки»**

13.1. В целях безопасности рекомендуется один раз в месяц изменять свой пароль доступа в ГИС «Образование» в разделе «Персональные настройки».

13.2. В случае малейших подозрений о несанкционированном использовании пароля доступа немедленно изменить свой пароль и сообщить администратору МКОУ «Дубовоовражская СШ» в ГИС «Образование» и заместителю директора по УВР.

#### **Инструкция**

**заместителя директора по учебно-воспитательной работе МКОУ «Дубовоовражская СШ» по вводу данных и обмену информацией в государственной информационной системе Волгоградской области «Единая информационная система в сфере образования Волгоградской области»**

#### **1.Общие положения**

1.1. Для входа в систему, если не предусмотрен автозапуск системы и на рабочем столе компьютера отсутствует ярлык "gosuslugi", откройте браузер (InternetExplorer или другой) и наберите в адресной строке http://www.volgedu.ru, http://www.volganet.ru или http://www.gosuslugi.ru.

1.2. Для работы в системе необходимо ввести номер телефона пользователя и свой пароль.

1.3. Работая с любой информацией, касающейся учебно-воспитательного процесса (данные об участниках УВП, планы работы, учебные планы, методические материалы и т.д.) заместитель директора по учебно-воспитательной работе должен стараться исключить дублирование данных, содержащихся в ГИС «Образование» подсистемы «Сетевой город. Образование», стремиться к тому, чтобы вся внутришкольная информация хранилась в единой базе данных и поддерживалась там в актуальном и удобном для использования виде.

1.4 Все изменения данных, хранение и использование которых предусмотрены в единой базе данных, должны вноситься в первую очередь в ГИС «Образование», после чего – в другие документы и хранилища информации.

1.5. Перспективной задачей развития ГИС «Образование» является сокращение до минимума других способов хранения и использования информации образовательного учреждения помимо единой базы данных с удобным и строго разграниченным доступом.

#### **2. Обеспечение достоверности и сохранности данных.**

2.1. Запрещается сообщать свой пароль сотрудникам школы, обучающимся и их родителям, другим лицам, поскольку информация, находящаяся в ГИС «Образование», является конфиденциальной и попадает под действие законодательства РФ о защите персональных данных.

2.2. Заместитель директора по УВР обязан ежемесячно менять свой персональный пароль.

2.3. При отключении света<sup>3</sup> в образовательном учреждении заместитель директора по УВР за время работы источника бесперебойного питания (батарей ноутбука) обязан корректно завершить работу в ГИС «Образование» и при необходимости внести текущие исправления данных синей ручкой в твердые копии промежуточных отчетов, которые находятся у заместителя директора по УВР на ответственном хранении.

2.4.Перечень твердых копий электронных отчётов, которые может потребоваться заполнять в аварийном режиме (при отсутствии света), заместитель директора по УВР определяет самостоятельно и при необходимости (если твердые копии текущих отчетов не предоставлены учителем-предметником и/или классным руководителем) распечатывает самостоятельно в конце каждого отчётного (учебного) периода.

2.5. Проверять накопляемость отметок и своевременность внесения учителямипредметниками отметок, в том числе после проверки контрольных и самостоятельных работ, выполненных обучающимися на твердых носителях, в страницу электронного  $\alpha$ хурнала<sup>4</sup>.

#### **3. Разделы «Доска объявлений», «Почта»**

 3 Сервер NetSchoolимеет промышленные источники питания, которые позволят в течение астрономического часа завершить работу с АСУ СГО без потери данных.

<sup>4</sup> После 7 дней блокируется возможность внести изменения в уже заполненную часть журнальной страницы. Норматив накопляемости отметок (минимальное количество отметок, которое учитель-предметник должен выставить за один урок или за учебный период в электронный журнал) определяется заместителем директора по УВР с учетом принятых локальных актов и доводится до педагогического коллектива путём электронной рассылки с уведомлением.

3.1. Ежедневно просматривать доску объявлений и сообщения внутренней почты, отвечать на письма и рассылать письма участникам образовательного процесса.

3.2. Если объявление или электронное письмо содержит поручение директора школы, немедленно отправить ответное сообщение о прочтении. В указанный срок отправлять сообщения о выполнениях поручений или причинах их невыполнения.

3.3. Размещать необходимые объявления только для соответствующих категорий пользователей (завучей, учителей (классных руководителей), учеников, родителей), в т.ч. сообщения о главных мероприятиях недели, сроках выполнения, о размещении новых документов, подлежащих ознакомлению с указанием на место размещения либо ссылками.

#### **4. Раздел «Школьное руководство»**

**4.1. Подраздел «Сведения о школе», вкладка карточка «ОУ».**

4.1.1. В начале года заполнить и по необходимости немедленно корректировать основные сведения о школе;

4.1.2. Заполнять формы ОШ-1, ОШ-5, ОШ-9 и другие отчётные формы в установленные сроки.

#### 4.2. **Подраздел «Учебный план».**

4.2.1. В начале года заполнить (скорректировать) информацию на страницах *«Учебный год и периоды», «Предметы»*, *«Компоненты»*, *«Профили»,«Нагрузка»,«Учебный план».* При необходимости вносить изменения в течение учебного года.

4.2.2. На странице *«Предметы»* указать, какие предметы могут изучаться по подгруппам, указать возможное количество подгрупп.

4.2.3. Указанное в п.п. 4.1.1. – 4.1.3. не относится к изменению данных, оформленных приказами директора школы (такие данные вносятся секретарём школы). О замеченных неточностях сообщать по электронной почте секретарю школы (копию направлять администратору МКОУ «Дубовоовражская СШ» в ГИС «Образование»).

#### 4.3. **Подраздел «Пользователи», страница «Сотрудники».**

4.3.1.По мере поступления информации о повышении квалификации сотрудников, прохождении аттестации, присвоении званий и наградах самостоятельно внести или организовать внесение этих данных секретарем директора в поля *«Прохождение курсов повышения квалификации»*, *«Курсы заочного обучения», «Заявка на аттест. по Осн. должности», «Заявка на аттест. по Доп. должности», «Награды» ).*

4.3.2. Ежегодно (по мере необходимости) самостоятельно заполнять поля **«***Тема самообразования», «Технология обучения***»** или организовать их заполнение совместно с руководителями предметных методических объединений.

#### **5. Раздел «Документы», подраздел** *«Внутришкольные*».

5.2. Размещать документы по своему направлению работы, подлежащие ознакомлению сотрудниками. После размещения нового документа немедленно информировать сотрудников через доску объявлений и почтовую рассылку.

5.3. Удалять из хранилища устаревшие документы.

5.4. При необходимости создавать, (удалять, перемещать) новые разделы и подразделы внутришкольных документов по своему направлению работы, структурируя хранилище для удобного доступа участников образовательного процесса.

#### **6. Раздел «Классы и предметы», подраздел «***Предметы***»**

6.2. В начале учебного года указать учителей по всем предметам в каждом классе с помощью опции *«По классам»*.

6.3. В каждом классе указать, какие предметы изучаются по подгруппам, проверить общую нагрузку на учеников.

6.4. Проверить учебную нагрузку каждого учителя, используя опцию *«по учителям»*.

#### **7. Раздел «Расписание»**

7.2. **Подраздел «Год», страница** *«События года».*

7.2.1. В начале учебного года внести информацию о каникулах, при необходимости корректировать её в течение года.

#### 7.3. **Подраздел «Месяц».**

7.3.1. Еженедельно (в четверг) просматривать и вносить (корректировать) в календаре общешкольные мероприятия по своему направлению работы на предстоящую неделю (месяц).

7.3.2. В начале полугодия вносить в ГИС «Образование» расписание занятий, составленное с помощью программ автоматического составления расписаний или организовать ввод расписания вручную.

#### **8. Раздел «Классный журнал»**

8.2. Ежедневно контролировать выставление классными руководителями и учителями-предметниками текущих сведений об успеваемости и посещаемости обучающихся школы.

8.3. При сдаче отчётов на твердых носителях классными руководителями проверить журнальные страницы электронного журнала на предмет объективности и правильности выставления текущих и итоговых отметок, а также правильности внесения в электронный журнал учебных тем, согласно утвержденного администрацией школы календарно-тематического плана уроков. Поставить личную подпись на твердой копии, представленной для отчета классным руководителем и подготовленной для передачи на ответственное хранение.

#### **9. Раздел «Учебные материалы»**

9.2. В подразделах *«Наполняемые учебные курсы», система «Интерактивного тестирования знаний «СИнТеЗ», «Компания «Современные Технологии»: система тестирования «Votum»* постоянно вести мониторинг работы учителей-предметников по созданию тестовых материалов для машинного (дистанционного, в том числе на дому) контроля знаний обучающихся, в том числе в форме заданий ОГЭ и ЕГЭ (первой и второй частей).

9.3. Систематически проводить внутришкольный мониторинг качества знаний обучающихся с использованием системы «СИНТЕЗ» и «VOTUM».

9.4. При необходимости использовать для организации внутришкольного мониторинга качества знаний обучающихся электронные курсы других компаний, а также дистанционные курсы разработанные учителями-предметниками в среде MOODLE.

#### **10. Раздел «Отчёты»**

10.2. Периодически просматривать *«Предварительный отчёт классного руководителя за учебный период», «Отчёт о посещаемости класса», «Отчет об успеваемости класса по предмету»* в классах курируемой ступени обучения для прогнозирования итогов четверти и полугодия, а также для оперативного контроля за посещаемостью и успеваемостью обучающихся с девиантным поведением.

10.3. В разделе *«Дополнительные отчёты»* самостоятельно и/или совместно с администратором МКОУ «Дубовоовражская СШ» в ГИС «Образование» формировать новые отчёты по направлению своей деятельности.

10.4. После завершения учебного периода (при сдаче отчёта классными руководителями) проверять электронные итоговые отчеты: *«Отчет классного руководителя за учебный период», «Итоги успеваемости класса за учебный период»*. В случае их совпадения: проверить наличие на твердых отчётах подписи классных руководителей, заверить твердые отчёты собственной подписью, заверить твердый отчёт подписью и печатью директора школы и обеспечить ответственное хранение.

#### **11. Раздел «Школьные ресурсы»**

11.2. Просматривать подраздел (подразделы) по своему направлению работы.

11.3. Структурировать ссылки, создавая (удаляя, перемещая) подразделы для удобного доступа участников образовательного процесса.

11.4. Своевременно удалять (корректировать) устаревшие и неработающие ссылки.

11.5. В подразделе *«Портфолио проектов/тем»* регулярно просматривать материалы проектов классных руководителей по теме **«Достижения моего класса»**.

#### **12. Раздел «Форум»**

12.2. Регулярно просматривать свежие сообщения в темах форума, участвовать в обсуждении и отвечать на вопросы, касающиеся своего направления деятельности.

12.3. При необходимости создавать новые темы по дискуссионным вопросам школьной жизни для подготовки педсоветов и других внутришкольных мероприятий, изучения мнения участников учебного процесса.

12.4. Помещать в тему форума ГИС «Образование» пожелания по расширению возможностей ГИС «Образование».

#### **13. Раздел «Персональные настройки»**

13.2. В целях безопасности рекомендуется один раз в месяц изменять свой пароль доступа в ГИС «Образование» в разделе «Персональные настройки».

13.3. В случае малейших подозрений о несанкционированном использовании пароля доступа немедленно изменить свой пароль и сообщить администратору МКОУ «Дубовоовражская СШ» в ГИС «Образование».

Приложение 5

#### **Инструкция**

 **заместителя директора по воспитательной работе МКОУ «Дубовоовражская СШ» по вводу данных и обмену информацией в государственной информационной системе Волгоградской области «Единая информационная система в сфере образования** 

**Волгоградской области»**

#### **1. Общие положения**

1.1. Для входа в систему, если не предусмотрен автозапуск системы и на рабочем столе компьютера отсутствует ярлык "gosuslugi", откройте браузер (InternetExplorer или другой) и наберите в адресной строке http://www.volgedu.ru. http://www.volganet.ru. http://www.gosuslugi.ru.

1.2. Для работы в системе необходимо ввести имя пользователя и свой пароль.

1.3. Работая с любой информацией, касающейся образовательного процесса (данные об участниках УВП, планы воспитательной работы, методические материалы и т.д.) заместитель директора по воспитательной работе должен стараться исключить дублирование данных, содержащихся в ГИС «Образование» и подсистеме «Сетевой город. Образование», стремиться к тому, чтобы вся внутришкольная информация хранилась в единой базе данных и поддерживалась в актуальном и удобном для использования виде.

1.4. Все изменения данных, хранение и использование которых предусмотрены в единой базе данных, должны вноситься в первую очередь в ГИС «Образование», после чего – в другие документы и хранилища информации.

1.5. Перспективной задачей развития ГИС «Образование» является сокращение до минимума других способов хранения и использования информации образовательного учреждения помимо единой базы данных с удобным и строго разграниченным доступом.

#### **2. Обеспечение достоверности и сохранности данных.**

2.1. Запрещается сообщать свой пароль сотрудникам школы, обучающимся и их родителям, другим лицам, поскольку информация, находящаяся в ГИС «Образование», является конфиденциальной и попадает под действие законодательства РФ о защите персональных данных.

2.2. Заместитель директора по ВР обязан ежемесячно менять свой персональный пароль.

2.3. При отключении света<sup>5</sup> в образовательном учреждении заместитель директора по BP за время работы источника бесперебойного питания (батарей ноутбука) обязан корректно завершить работу в ГИС «Образование» и при необходимости внести текущие исправления данных синей ручкой в твердые копии промежуточных отчетов, которые находятся у заместителя директора по ВР на ответственном хранении<sup>6</sup>.

2.4. Проверять накопляемость данных об обучающихся с девиантным поведением и своевременность внесения в них изменений классными руководителями, педагогомпсихологом и социальным педагогом.

#### **3. Разделы «Доска объявлений», «Почта»**

3.1. Ежедневно просматривать доску объявлений и сообщения внутренней почты, отвечать на письма и рассылать письма участникам образовательного процесса.

3.2 Если объявление или электронное письмо содержит поручение директора школы, немедленно отправить ответное сообщение о прочтении. В указанный срок отправлять сообщения о выполнениях поручений или причинах их невыполнения.

3.3. Размещать необходимые объявления для соответствующих категорий пользователей (учителей, классных руководителей, учеников, родителей), в т.ч. сообщения о главных мероприятиях недели, сроках выполнения, о размещении новых документов, подлежащих ознакомлению с указанием на место размещения либо ссылками.

#### **4. Раздел «Школьное руководство»**

#### **4.1. Подраздел «Пользователи», страница «Ученики».**

4.1.1. Ежегодно вносить данные (организовать внесение данных классными руководителями, педагогом-психологом и социальным педагогом) об обучающихся, относящиеся к воспитательной работе (поля *«Психолого-педагогическая характеристика»*, *«Социальное положение»*, *«Девиантное поведение»*).

4.1.2. По мере необходимости немедленно корректировать основные сведения об обучающихся, относящиеся к воспитательной работе.

#### **5. Раздел «Документы», подраздел** *«Внутришкольные*».

5.1 Размещать документы по своему направлению работы, подлежащие ознакомлению сотрудниками. После размещения нового документа немедленно информировать сотрудников через доску объявлений и почтовую рассылку.

5.2 Удалять из хранилища устаревшие документы.

5.3 При необходимости создавать, (удалять, перемещать) новые разделы и подразделы внутришкольных документов по своему направлению работы, структурируя хранилище для удобного доступа участников образовательного процесса.

#### **6 Раздел «Расписание»**

#### **6.1 Подраздел «Год», страница** *«События года».*

6.1.1 В начале учебного года внести информацию о планируемых общешкольных воспитательных мероприятиях, при необходимости корректировать её в течение года.

#### **6.2 Подраздел «Месяц».**

6.2.1 Еженедельно (в четверг) просматривать и вносить (корректировать) в календаре общешкольные мероприятия по своему направлению работы на предстоящую неделю (месяц).

#### **7 Раздел «Отчёты»**

-

7.1 Периодически просматривать *«Отчет об успеваемости и посещаемости ученика»* для оперативного контроля за посещаемостью и успеваемостью обучающихся с девиантным поведением.

<sup>5</sup> Сервер NetSchoolимеет промышленные источники питания, которые позволят в течение астрономического часа завершить работу с АСУ СГО без потери данных.

<sup>6</sup> Перечень твердых копий электронных отчётов, которые может потребоваться заполнять в аварийном режиме (при отсутствии света), заместитель директора по ВР определяет самостоятельно и при необходимости (если твердые копии текущих отчетов не предоставлены классными руководителями и/или педагогом-психологом, социальным педагогом) распечатывает самостоятельно в конце каждого отчётного (учебного) периода.

7.2 В разделе *«Дополнительные отчёты»* самостоятельно и/или администратором МКОУ «Дубовоовражская СШ» в ГИС «Образование» формировать новые отчёты по направлению своей деятельности.

#### **8 Раздел «Школьные ресурсы»**

8.1 Просматривать подраздел (подразделы) по своему направлению работы.

8.2 Структурировать ссылки, создавая (удаляя, перемещая) подразделы для удобного доступа участников образовательного процесса.

8.3 Своевременно удалять (корректировать) устаревшие и неработающие ссылки.

8.4 В подразделе *«Портфолио проектов/тем»* регулярно просматривать материалы проектов классных руководителей по теме **«Достижения моего класса»**.

# **9 Раздел «Форум»**

9.1 Регулярно просматривать свежие сообщения в темах форума, участвовать в обсуждении и отвечать на вопросы, касающиеся своего направления деятельности.

9.2 При необходимости создавать новые темы по дискуссионным вопросам школьной жизни для подготовки педсоветов и других внутришкольных мероприятий, изучения мнения участников образовательного процесса.

9.3 Помещать в тему форума ГИС «Образование» пожелания по расширению возможностей ГИС «Образование».

#### **10 Раздел «Персональные настройки»**

10.1 В целях безопасности рекомендуется один раз в месяц изменять свой пароль доступа в ГИС «Образование» в разделе «Персональные настройки».

10.2 В случае малейших подозрений о несанкционированном использовании пароля доступа немедленно изменить свой пароль и сообщить администратору МКОУ «Дубовоовражская СШ» в ГИС «Образование».

Приложение 6

#### **Инструкция**

**классного руководителя МКОУ «Дубовоовражская СШ» по вводу данных и обмену информацией в государственной информационной системе Волгоградской области «Единая информационная система в сфере образования Волгоградской области»**

#### **1. Общие положения**

1.1 Для входа в систему, если не предусмотрен автозапуск системы и на рабочем столе компьютера отсутствует ярлык "gosuslugi", откройте браузер (InternetExplorer или другой) и наберите в адресной строке http://www.volgedu.ru. http://www.volganet.ru. http://www.gosuslugi.ru.

1.2 Для работы в системе необходимо ввести имя пользователя и свой пароль.

1.3 Работая с любой информацией, касающейся образовательного процесса (данные об участниках УВП, планы работы, учебные планы, методические материалы и т.д.) классный руководитель должен стараться исключить дублирование данных, содержащихся в ГИС «Образование» и подсистеме «Сетевой город. Образование», стремиться к тому, чтобы вся внутришкольная информация хранилась в единой базе данных и поддерживалась там в актуальном и удобном для использования виде.

1.4 Все изменения данных, хранение и использование которых предусмотрены в единой базе данных, должны вноситься в первую очередь в ГИС «Образование», после чего – в другие документы и хранилища информации.

1.5 Перспективной задачей развития ГИС «Образование» является сокращение до минимума других способов хранения и использования информации образовательного учреждения помимо единой базы данных с удобным и строго разграниченным доступом.

**2. Обеспечение достоверности и сохранности данных.**

2.1 Запрещается сообщать свой пароль сотрудникам школы, обучающимся и их родителям, другим лицам, поскольку информация, находящаяся в ГИС «Образование», является конфиденциальной и попадает под действие законодательства РФ о защите персональных данных.

2.2 Классный руководитель обязан ежемесячно менять свой персональный пароль.

2.3 При отключении света<sup>7</sup> в образовательном учреждении классный руководитель за время работы источника бесперебойного питания (батарей ноутбука) обязан корректно завершить работу в ГИС «Образование».

#### **3. Разделы «Доска объявлений», «Почта»**

3.1 Ежедневно просматривать доску объявлений и сообщения внутренней почты, при необходимости отвечать на письма и рассылать письма участникам образовательного процесса.

3.2 Если объявление или электронное письмо содержит поручение администрации школы, немедленно отправить ответное сообщение о прочтении. В указанный срок отправлять сообщения о выполнениях поручений или причинах их невыполнения.

#### **4. Раздел «Школьное руководство»**

#### 4.1 **Подраздел «Пользователи», страницы «Ученики» и «Родители»**

4.1.1 Своевременно вносить в электронные карточки личные данные обучающихся и их родителей после зачисления в МКОУ «Дубовоовражская СШ», создавать для них пароль доступа.

4.1.2 Поля *«Психолого-педагогическая характеристика»*, *«Социальное положение»*, *«Девиантное поведение»* заполнять совместно с педагогом-психологом, социальным педагогом или на основании заключений ПМПК.

4.1.3 При изменении личных данных учащихся и их родителей в течение учебного года немедленно корректировать соответствующие данные в ГИС «Образование».

4.1.4 Обсуждать на каждом родительском собрании активность (даты последнего посещения ГИС «Образование» в подразделе **«Родители»**) работы родителей обучающихся с данными о посещаемости и успеваемости их ребёнка, включая результаты работы во внутреннем журнале системы «СИНТЕЗ», а также вопросы об участии родителей в обсуждениях тем, которые завели их дети на форумах ГИС «Образование».

#### **5. Раздел «Документы»**

5.1 В начале каждого учебного периода (четверти) просматривать электронные документы из подразделов *«Предустановленные»* и *«Внутришкольные*», при необходимости сообщать электронным письмом администрации школы (копию оправлять на администратора МКОУ «Дубовоовражская СШ» в ГИС «Образование») о недостающих и/или устаревших документах.

#### 6. **Раздел «Классы и предметы»**

#### 6.1 **Подраздел «Предметы»**

6.1.1 В начале учебного года проверить и уточнить список учителей, работающих в классе с помощью опции *«По классам»*. Обратить внимание на предметы, изучаемые по подгруппам. О замеченных неточностях сообщать по электронной почте заместителю директора по УВР (копию направлять администратору МКОУ «Дубовоовражская СШ» в ГИС «Образование»).

6.1.2 Проверить свою учебную нагрузку, используя опцию *«по учителям»*. О замеченных неточностях сообщать по электронной почте заместителю директора по УВР (копию направлять администратору МКОУ «Дубовоовражская СШ» в ГИС «Образование»).

#### 6.2 **Подраздел «Подгруппы» (для предметов, изучаемых по подгруппам)**

6.2.1 В начале учебного года распределить учащихся своего класса по подгруппам, используя страницу *«Набор в подгруппы»* и *«Изменить».*

<sup>–&</sup>lt;br>7 Сервер NetSchoolимеет промышленные источники питания, которые позволят в течение астрономического часа завершить работу с ИС без потери данных.

6.2.2 Изменения в составе подгрупп в течение учебного года немедленно вносить в ГИС «Образование».

#### **7. Раздел «Расписание»**

#### **7.1 Подраздел «Год», страница «События года – классные мероприятия»**

7.1.1 В начале учебного года (полугодия) внести информацию о знаменательных датах, праздниках и планируемых классных мероприятиях .

#### **7.2 Подраздел «месяц»**

7.2.1 Ежемесячно просматривать и вносить (корректировать) в календаре знаменательные даты и классные мероприятия на предстоящий месяц.

#### **7.3 Подраздел «Неделя», вид «Расписание для класса или предмета», в поле «Класс» выбрать свой класс**

7.3.1 В начале учебного периода (четверти, полугодия) проверить расписание занятий в своём классе. О замеченных неточностях сообщить электронным письмом заместителю директора по УВР (копию оправлять на администратора МКОУ «Дубовоовражская СШ» в ГИС «Образование»).

#### **8. Раздел «Классный журнал»**

8.1 Ежедневно контролировать выставление учителями-предметниками текущих сведений об успеваемости и посещаемости учеников своего класса, а также ежедневно вводить и/или корректировать уточнённые данные по посещаемости обучающихся своего класса, в первую очередь вносить данные о заболевших учениках.

8.2 В последний день занятий учебного периода выставить итоговые отметки (проверить их объективность, если итоговые отметки были выставлены учителемпредметником в электронный журнал при завершении учебного периода).

8.3 Проверить свою журнальную страницу на предмет объективности выставления текущих и итоговых отметок, а также правильности внесения в электронный журнал учебных тем, согласно утвержденного администрацией школы календарно-тематического плана уроков. Страницы электронного классного журнала по своему предмету (с указанными в настоящем пункте данными) распечатать, поставить личную подпись, подпись классного руководителя, заместителя директора по УВР и передать на ответственное хранение уполномоченному лицу.

#### **9. Раздел «Отчёты»**

9.1 Периодически просматривать *«Предварительный отчёт классного руководителя за учебный период», «Отчёт о посещаемости класса», «Отчет об успеваемости класса по предмету»* в своём классе для прогнозирования итогов четверти и полугодия, а также для контроля за посещаемостью обучающихся.

9.2 За 3(три) дня до окончания учебного периода просматривать итоговые отчеты: *«Отчет классного руководителя за учебный период», «Итоги успеваемости класса за учебный период»*. В случае необходимости сообщить об отсутствии итоговых отметок учителям-предметникам по электронной почте (копию оправлять на администратора МКОУ «Дубовоовражская СШ» в ГИС «Образование» и на заместителя директора по УВР).

9.3 После завершения учебного периода в случае необходимости внести недостающие итоговые отметки по всем предметам своего класса, распечатать отчёты, указанные в пункте 9.2, заверить их собственной подписью и сдать при плановом отчёте в учебную часть (после сдачи отчёта копию указанных отчётов, заверенную собственной подписью и подписью заместителя директора по УВР, подписью и печатью директора школы, передать уполномоченному лицу на ответственное хранение).

#### **10. Раздел «Школьные ресурсы»**

10.1 Просматривать подраздел (подразделы) по воспитательной работе, открывая или размещая (при наличии соответствующих прав) ссылки на ресурсы школьной сети и сети Интернет.

10.2 Сообщать электронным письмом администратору МКОУ «Дубовоовражская СШ» в ГИС «Образование» об устаревших и неработающих ссылках.

10.3 В подразделе *«Портфолио проектов/тем»* организовать совместный проект со своими воспитанниками по теме **«Достижения моего класса»** и регулярно размещать в электронном виде информацию (грамоты, приказы) о достижениях своих обучающихся и достижениях класса. Доступ к указанному проекту сделать открытым для администрации школы.

10.4 В подразделе **«Личный портфолио»** регулярно вести личный электронный портфолио своих достижений и предоставить к нему доступ администрации МКОУ «Дубовоовражская СШ» .

10.5 Согласовать с обучающимися доступ к личным портфолио обучающихся своего класса к разделам, которые содержат информацию о достижениях обучающихся.

#### **11. Раздел «Форум»**

11.1 Регулярно просматривать свежие сообщения в темах форума, участвовать в обсуждении и отвечать на вопросы, касающиеся своего направления деятельности.

11.2 При необходимости создавать новые темы по дискуссионным вопросам школьной жизни для подготовки педсоветов и других внутришкольных мероприятий, изучения мнения участников образовательного процесса.

11.3 Помещать в тему форума ГИС «Образование» пожелания по расширению возможностей ГИС «Образование».

#### **12. Раздел «Персональные настройки»**

12.1 В целях безопасности рекомендуется один раз в месяц изменять свой пароль доступа в ГИС «Образование» в разделе «Персональные настройки».

12.2 В случае малейших подозрений о несанкционированном использовании пароля доступа немедленно изменить свой пароль и сообщить администратору МКОУ «Дубовоовражская СШ» в ГИС «Образование» и заместителю директора по УВР.

Приложение 7

#### **Инструкция**

 **секретаря директора МКОУ «Дубовоовражская СШ» по вводу данных и обмену информацией в государственной информационной системе Волгоградской области «Единая информационная система в сфере образования Волгоградской области» 1.Общие положения**

1.1 Для входа в систему, если не предусмотрен автозапуск системы и на рабочем столе компьютера отсутствует ярлык "gosuslugi ", откройте браузер (InternetExplorer или другой) и наберите в адресной строке http://www.volgedu.ru. http://www.volganet.ru , http://www.gosuslugi.ru

1.2 Для работы в системе необходимо ввести имя пользователя и свой пароль.

1.3 Работая с любой информацией, касающейся образовательного процесса (данные об участниках образовательного процесса, приказы, изменения личных данных обучающихся и сотрудников и т.д.) секретарь должен стараться исключить дублирование данных, содержащихся в ГИС «Образование», подсистеме «Сетевой город. Образование», стремиться к тому, чтобы вся внутришкольная информация хранилась в единой базе данных и поддерживалась там в актуальном и удобном для использования виде.

1.4 Все изменения данных, хранение и использование которых предусмотрены в единой базе данных, должны вноситься в первую очередь в ГИС «Образование», после чего – в другие документы и хранилища информации.

1.5 Перспективной задачей развития ГИС «Образование» является сокращение до минимума других способов хранения и использования информации образовательного учреждения помимо единой базы данных с удобным и строго разграниченным доступом.

#### **2. Обеспечение достоверности и сохранности данных.**

2.1. Запрещается сообщать свой пароль сотрудникам школы, обучающимся и их родителям, другим лицам, поскольку информация, находящаяся в ГИС «Образование», является конфиденциальной и попадает под действие законодательства РФ о защите персональных данных

2.2 Секретарь директора обязан ежемесячно менять свой персональный пароль.

1.3. При отключении света в образовательном учреждении секретарь директора за время работы источника бесперебойного питания (батарей ноутбука) обязан корректно завершить работу в ГИС «Образование».

#### **3. Разделы «Доска объявлений», «Почта»**

3.1. Ежедневно просматривает доску объявлений и сообщения внутренней почты, при необходимости отвечает на письма и рассылает письма.

3.2. Еженедельно (в четверг или пятницу) размещает на доске объявлений недельный план работы школы и/или корректирует план на месяц.

3.3. По указанию директора или заместителей директора по УВР и ВР размещает необходимые объявления, в т.ч. сообщения о важнейших документах, приказах со ссылками на них.

#### **4. Раздел «Школьное руководство»**

#### 4.1. Подраздел «**Пользователи**»

4.1.1. При зачислении обучающихся в школу и при приёме новых сотрудников добавляет в систему новых пользователей совместно с администратором ГИС «Образование» школы, вводит основные данные о них.

4.1.2. Немедленно вносит в Систему изменения в личных данных обучающихся и сотрудников, согласно документам, проходящим через канцелярию.

#### 4.2. Подраздел «**Движение учащихся**»

4.2.1. Секретарь директора обязан вести электронную **книгу движения учащихся** согласно приказам директора.

#### **5. Раздел «Документы**»

#### 5.1. Подраздел «**внутришкольные**»

5.1.1.Размещать приказы и распоряжения директора, подлежащих ознакомлению сотрудниками

#### **6. Раздел «Форум»**

6.1. Помещать короткие сообщения о выполненной работе, о возникающих вопросах и сбоях программы

# ДОКУМЕНТ ПОДПИСАН<br>ЭЛЕКТРОННОЙ ПОДПИСЬЮ

## СВЕДЕНИЯ О СЕРТИФИКАТЕ ЭП

Сертификат 710858474967985478426001373498448859431888587536

Владелец Тенеряднова Светлана Николаевна

Действителен С 11.10.2022 по 11.10.2023